Ver.7 グループホーム 特定施設版

ファーストケアを使うパソコンの 横に保管すると便利です! お困りの際にもぜひお読みください。

# スタートガイド[2]

# 「かんたん実務操作」編

介護報酬請求と利用者請求の流れをひととおりご案内します。 また、実務をサポートするさまざまな機能についてもご紹介します。 あわせて別冊の『操作マニュアル』をお手元にご用意ください。

■ユーザーサポート情報■

First Care 本体の右上「?」マークをクリックすると、ユーザーサポート情報を簡単に 表示できます。

※別冊の『操作マニュアル』はご契約後にお送りしています。

※ご契約内容により本紙に記載されている内容以外の初期設定が必要となる場合がございます。

### 1 介護報酬請求(国保連請求)の流れ

ここでは介護報酬請求の操作を 3 つのステップでご紹介します。具体的な操作は 別冊の『操作マニュアル』の項目を確認しながら、マスターしましょう。

※以下の画面等は [グループホーム版]ご利用の場合をもとにしており、[特定施設版]ご利用の場合は画面のデザインが一部異なります。

#### 1ー1 | 部屋予約を行います。

利用者の入居が決まったら《施設利用管理》〈入居期間管理〉を開き、部屋予約を行います。

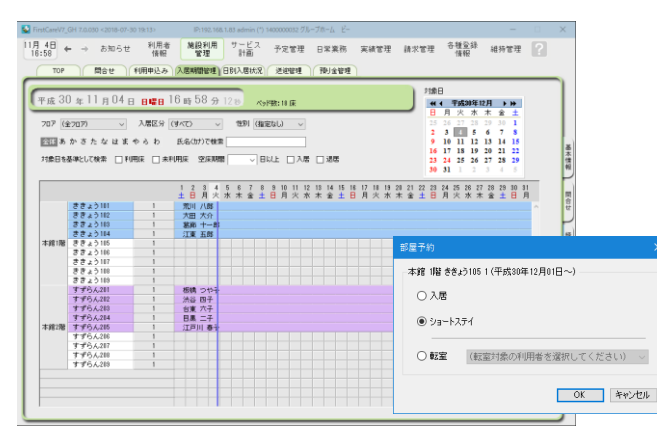

部屋予約は、利用者の入居が決まったら 必ず行う操作です。既に登録が完了してい る場合、本操作は不要です。 部屋予約では加算の初期値や利用料の初 期値も設定します。これにより算定漏れを 防ぎます。

1-2 | 月間利用単位数(実績データ)を作成します。

《実績管理》〈一覧表示〉を開き、[実績一括月展開]ボタンを押し、対象者全員分の実績データを 《実績管理》〈月間個人実績〉に作成します。外泊があった場合は外泊日を反映します。

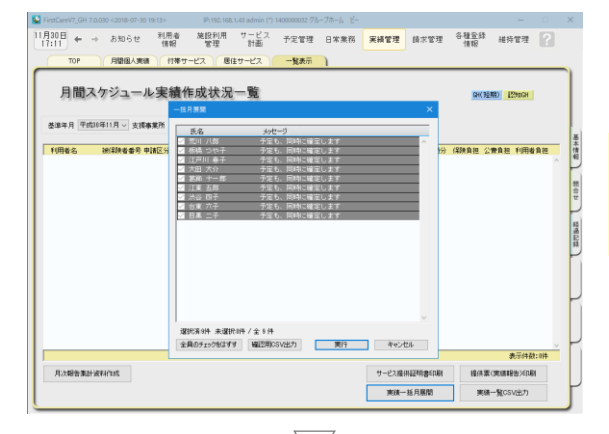

 $\frac{1}{2}$ 

 $+ BMO$ 

月30日 ← → お知らせ 用語風人実

《日常業務》〈外出外泊管理〉で外泊日を登録して おくと、展開時実績に反映します。

「実績ー括展開]で作成される実績データは、 1-1の部屋予約で指定した利用者個別 加算をもとに作成されます。

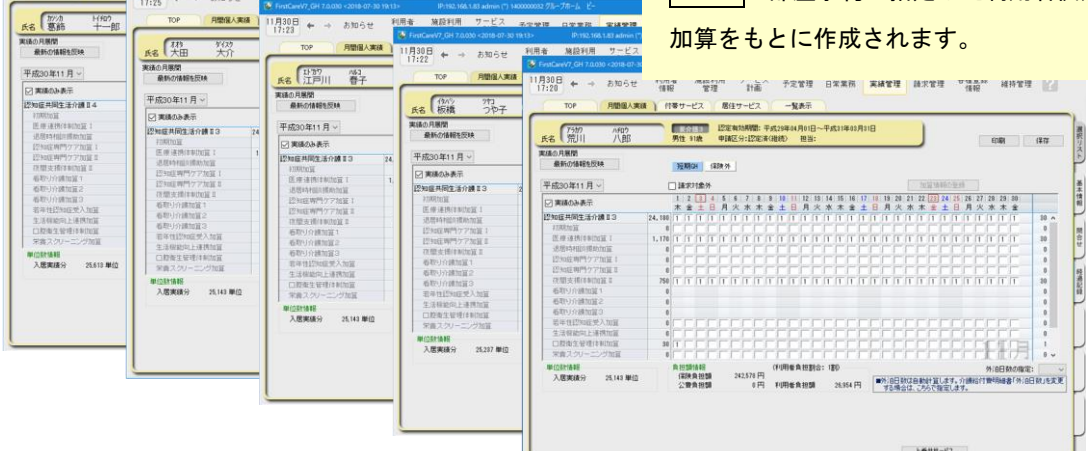

利用者 施設利用 サービス エセせは ロケェル

1-3 国保連請求データを作成します。

《請求管理》〈国保連請求〉を開き、請求計算~請求データの作成~請求データの出力を行い ます。

この画面から伝送ソフトへの引継ぎ操作も行えますので、請求処理はこの画面で完了します。

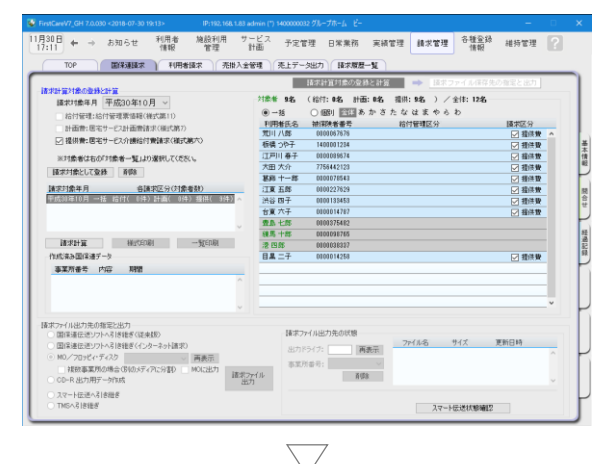

**株式算六 (附則算二条関係)** 事業所<del>審</del>号<br>unoncere 地域密層型サービス介護総付費明細書<br>(数加症対応型共同年生分類 (短期利用以外))  $\overline{u}$ ┉ - 区<br>連<u>丁単位数新任</u><br>また<br>1978年<br>1978年1月<br>1978年1月  $11801188$ 

請求データは、1-2 の情報をもとに 自動作成されます。

修正が必要な場合は、《実績管理》〈月間個人 実績〉から修正を行います。

以上で、介護報酬請求の操作が完了しました。

別冊の『操作マニュアル』では 1-1 ~ 1-3 の詳しい手順をご紹介しています。 効果的に理解できるように、ぜひ項目を確認してください。

### 2 利用者請求(請求書発行)の流れ

ここでは利用者請求の操作を2つのステップでご紹介します。具体的な操作は 別冊の『操作マニュアル』の項目を確認しながら、マスターしましょう。

2-1 保険外サービスの利用分の管理を行います。

《実績管理》〈居住サービス〉および〈付帯サービス〉を開き、課金状態の確認・設定を行います。

▼[居住サービス]

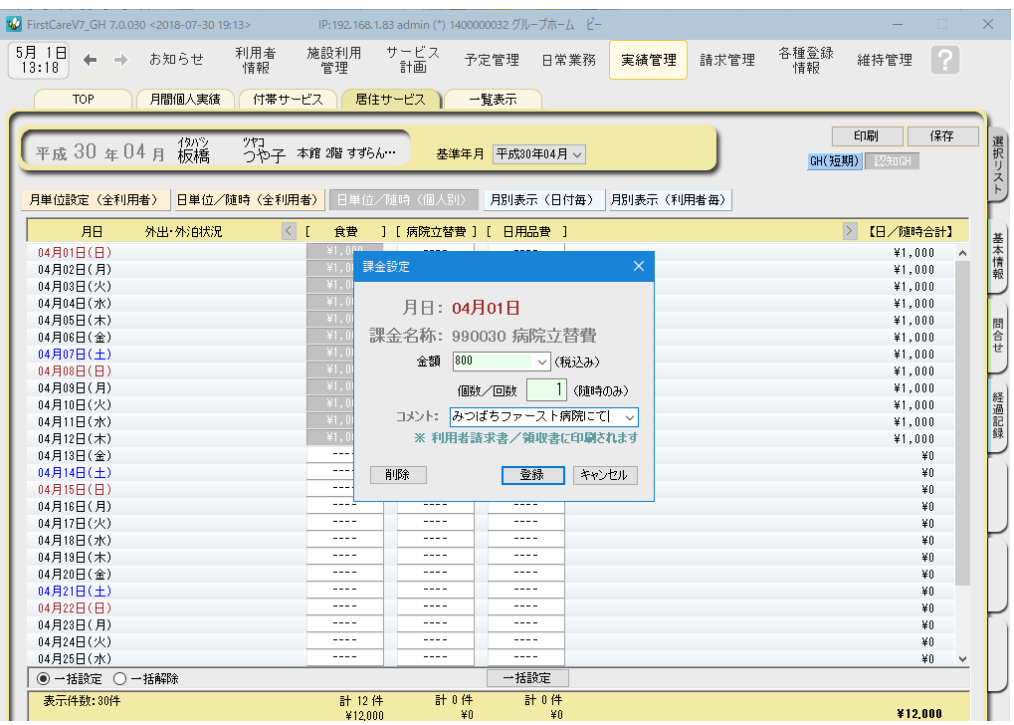

#### ▼[付帯または単独サービス]

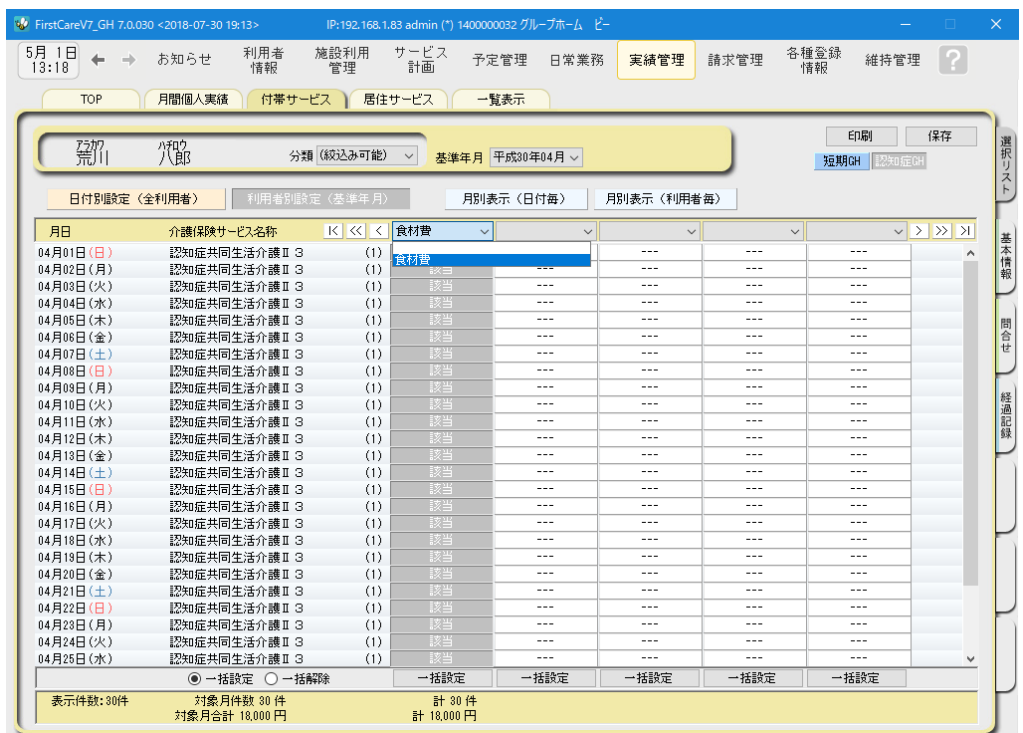

2-2 請求書・領収書を発行します。

《請求管理》〈利用者請求〉を開き、請求計算~請求書・領収書の印刷を行います。

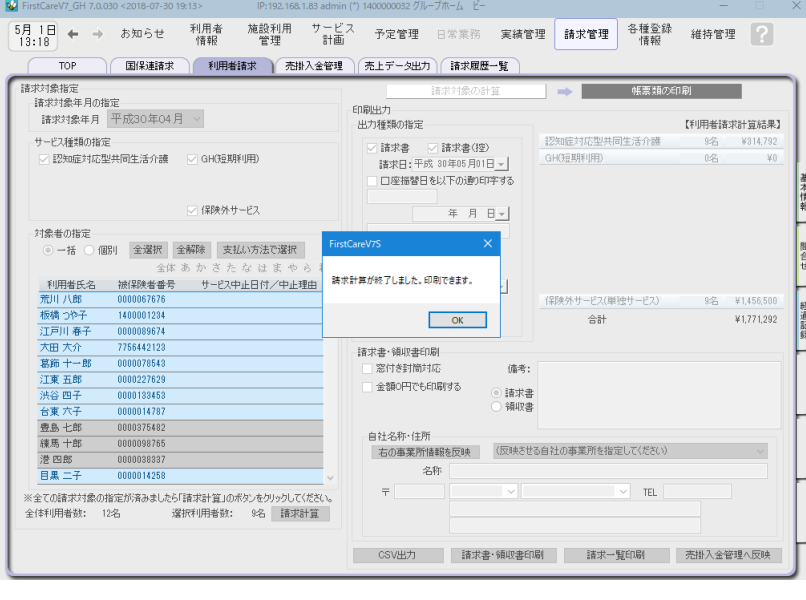

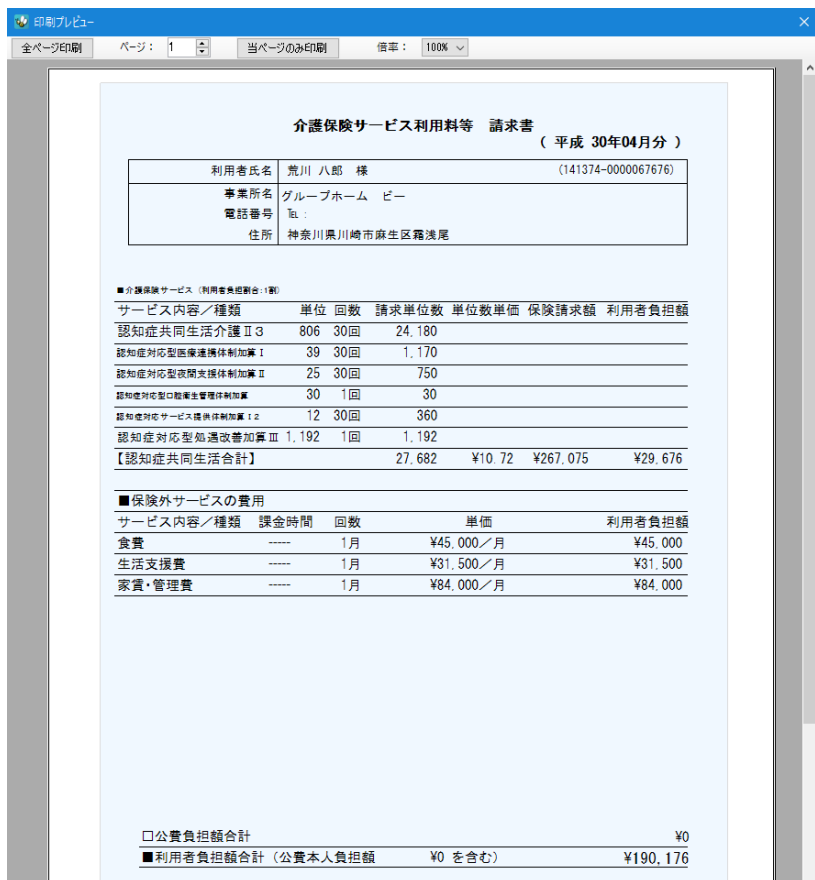

以上で、利用者の請求操作が完了しました。

別冊の『操作マニュアル』では  $\boxed{2-1}$  と  $\boxed{2-2}$  の詳しい手順をご紹介しています。 効果的に理解できるように、ぜひ項目を確認してください。

### 3 さまざまな機能を活用する

ファーストケアは、業務に必要な機能が1つのソフトにそろった "オールインワンソフト"です。グループホームでの業務全般をサポートします。

### FAX送付状の作成・履歴管理

《日常業務》〈FAX連絡票〉を開き、医師・利用者ご家族へFAXにて連絡する際に利用で きる送信票を作成することができます。

印刷したケア記録の送付状としてご利用いたけます。

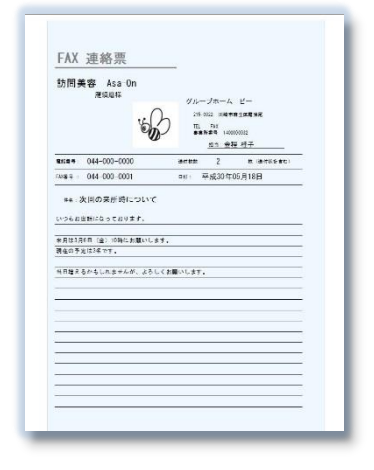

#### こんなところが便利

- ・利用者情報や事業所情報と連動している ので、宛先の再入力は不要。
- ・ロゴマークや画像を添付し、オリジナリ ティのある送付状をカンタン自動作成。
- ・送信履歴としても活用可能。
- ・過去検索機能付き。

### 認知症対応型生活介護計画書の作成

《サービス計画》〈施設サービス計画〉を開き、施設サービス計画の第1表から第5表および 「サービス担当者に対する照会内容」を作成できます。

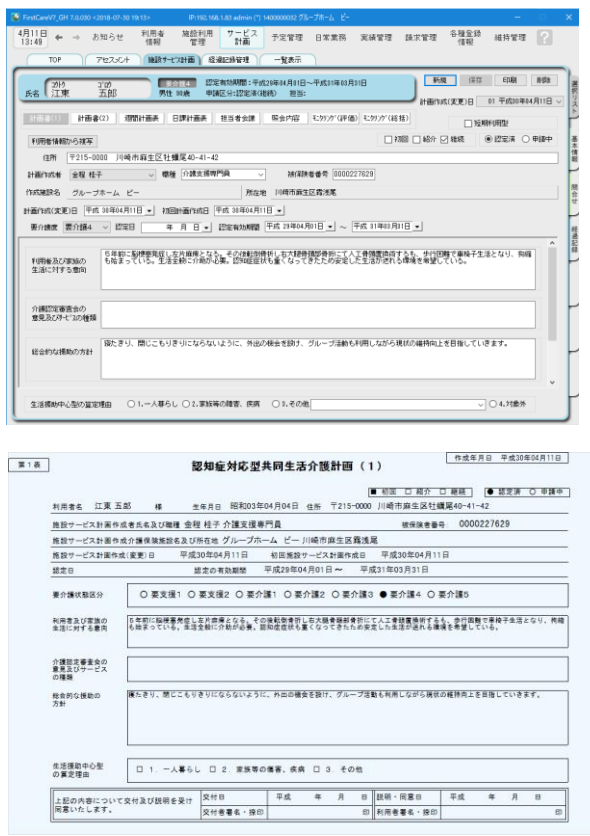

#### こんなところが便利

- ・前回の計画書をコピーして作成可能。
- ・履歴や文例機能で入力の負担を軽減。
- ・利用者の署名捺印欄の有無などをカスタ マイズできる便利な印刷設定機能付き。
- ・その他、経過記録やアセスメントの作成 管理機能あり。

### 入居希望のお問い合わせ記録

《施設利用管理》〈問合せ〉を開き、施設利用者希望者からのお問い合わせの管理ができます。 印刷して「相談受付票」としてご利用いただけます。

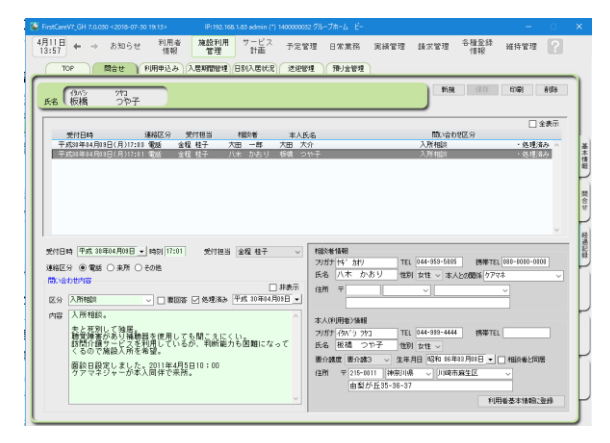

こんなところが便利

- ・回答が必要なお問い合わせが一目でわか る要回答/処理済表示機能付き。
- 受付時に登録した情報を<<利用者情報>> へ自動登録、入力の負担を軽減。
- ・施設の情報共有に役立つ印刷機能あり。

### 月次報告資料の自動作成・統計情報

《実績管理》〈一覧表示〉を開き[月次報告集計資料作成]から、県への報告資料等に活用できる 「在所者集計表」を簡単に印刷することができます。

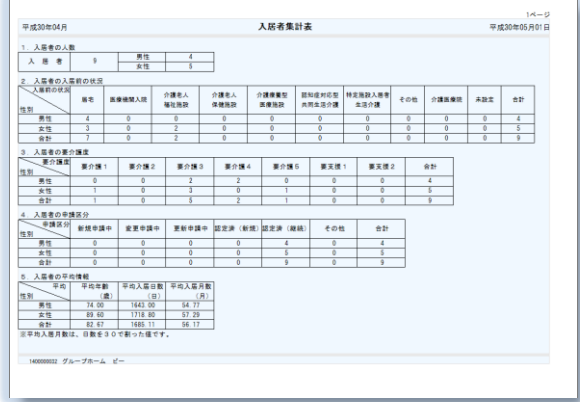

#### こんなところが便利

- ・自動作成機能で欲しい情報をすぐ集計。
- ・二次活用に便利なCSV出力も可能。
- ・見やすいレイアウト。

### 預り金管理

《施設利用管理》〈預り金管理〉を開き、[預り金台帳][金融機関情報]登録し管理ができます。 登録した台帳は個人票と総括票の印刷ができます。

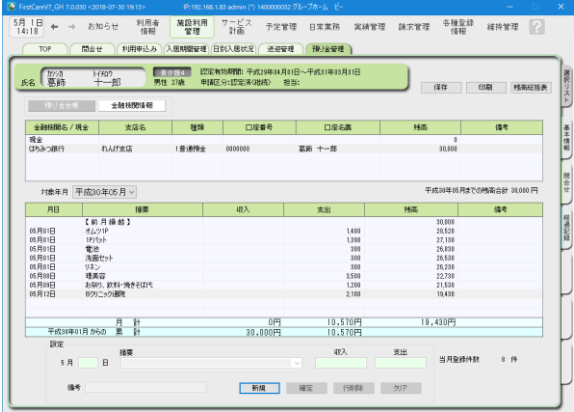

#### こんなところが便利

- ・前月繰越や収入・支出が見やすい表示
- ・金融機関情報は利用者情報から引込可能
- ・現金のみの預り金管理も可能

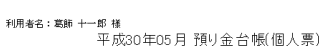

作成者:admin<br>印刷日:平成30年05月31日(木)

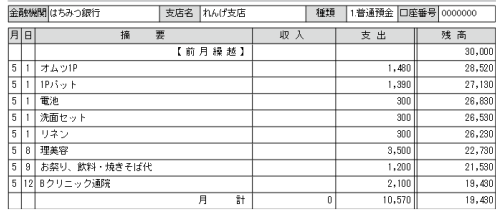

### ケア(介護)記録の作成

《日常業務》〈ケア記録〉を開き、経過記録・食事/水分摂取記録・バイタル記録・排泄記録・ 入浴記録の5つの記録を一画面で管理することができます。

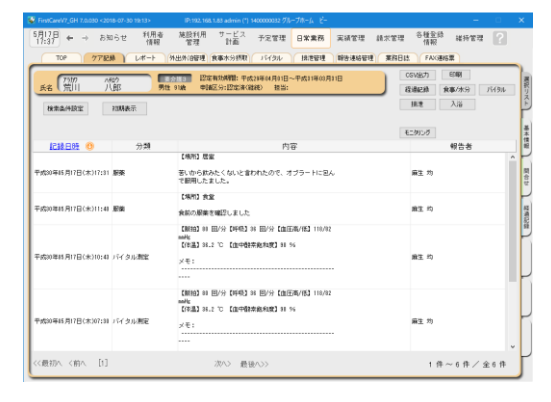

こんなところが便利

- ・利用者のケア状態を一元管理。
- ・温度版(バイタル管理グラフ)を自動 作成、印刷可能。
- ・異常値の警告機能付き。
- ・履歴や文例機能で入力の負担を軽減。
- ・見やすいレイアウト。
- ・検索機能で分類・日付等欲しい内容だけ 印刷可能

詳しい操作 ►►►別冊「操作マニュアル」へ

### ファーストケア・ポータブル(オプション製品)

iPad を使ってケア記録(経過記録・バイタル・食事・排泄・入浴)の入力ができる

#### オプション製品です。

●入所者一覧/来所者一覧

●利用者基本情報(顔写直/緊急連絡先/主治医連絡先/注意事項)

●ケア記録一覧

●経過記録、バイタル記録、食事摂取記録、排泄記録、入浴記録の登録

- ●食事箋、食事連絡票の閲覧
- ●食事摂取記録の一括入力
- ●入浴記録の一括入力
- ●カーデックス
- ●バイタルグラフ
- ●食事・排泄グラフ
- ●経過記録のテンプレート入力
- (音声入力・写真記録)
- ●排泄記録のアイコンテンプレート入力
- ●バイタル測定機器との連携(Bluetooth 連携)

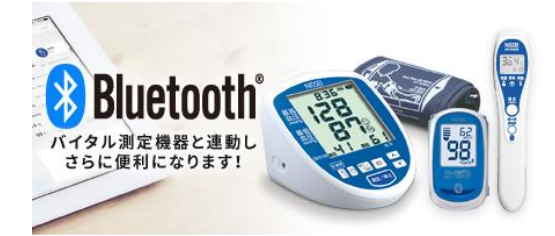

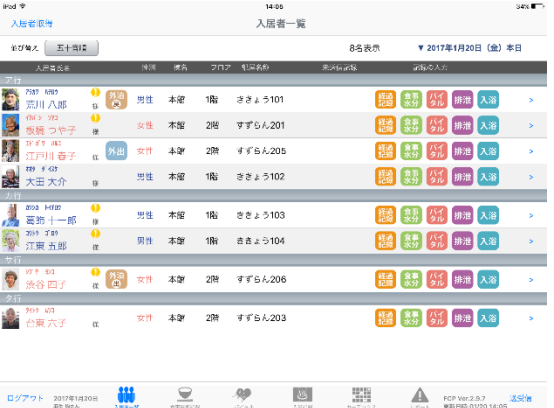

### ファーストケア・ポータブル(オプション製品)

ファーストケア・ポータブルでは、見やすいグラフ化、レポートとして共有もできます。

#### [バイタル]画面

 グラフ表示期間は「一週間」「2 週間」「4 週間」と選択でき、期間内の推移を確認する ことができます。

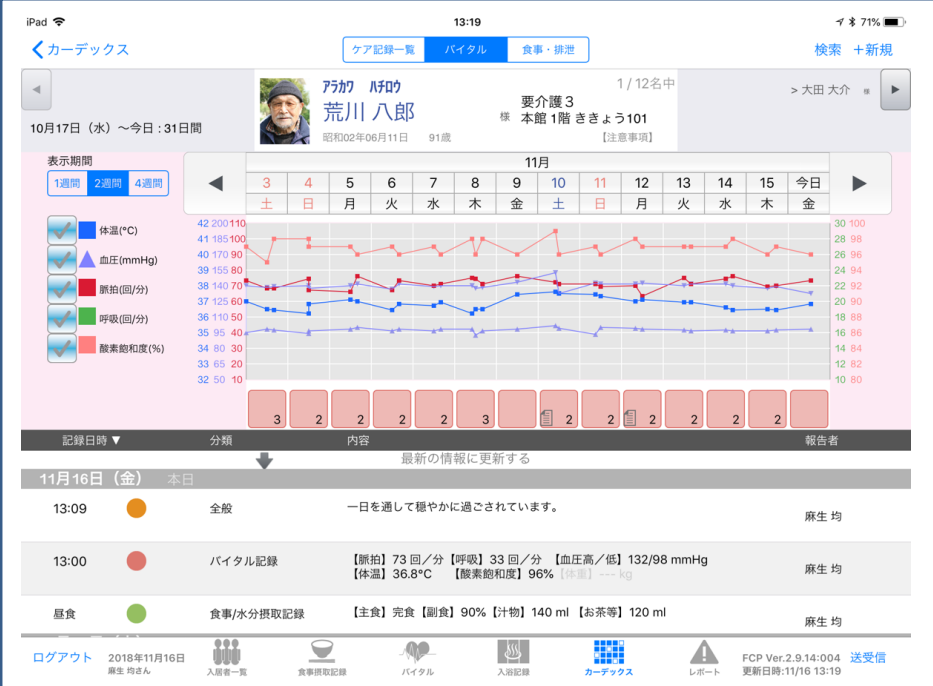

#### [レポート]画面

検索条件で掲載期間を「3 日間」「1 週間」「1 ヵ月」と絞り表示することもできます。

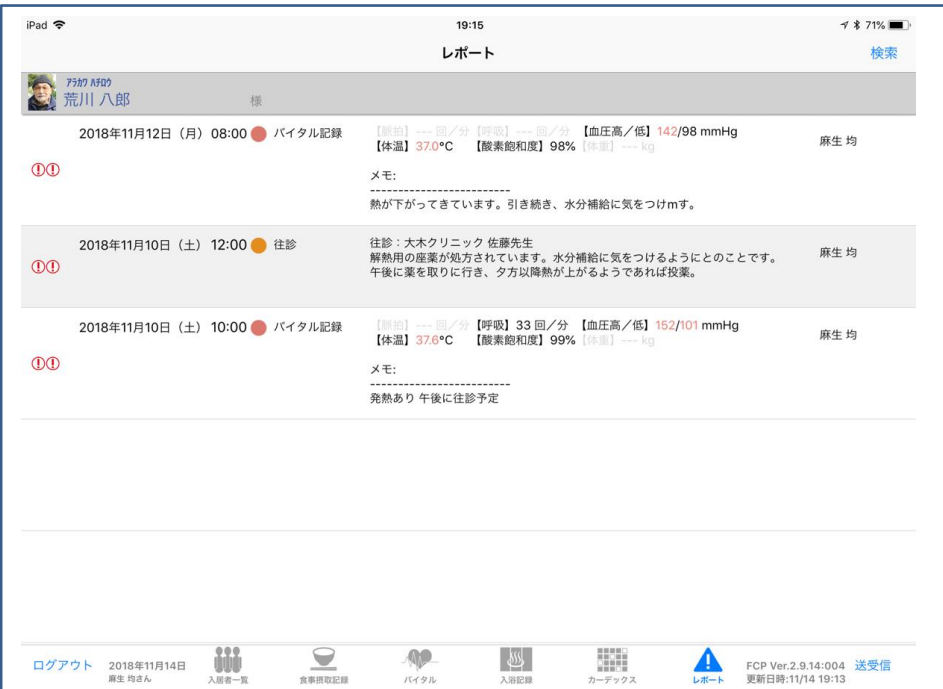

First Care オプションサービス

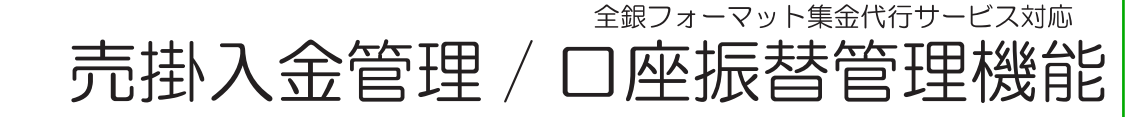

売掛金の照合・消し込み 毎月時間がかかって大変。 未収金リストは増えるばかり 全額未収・一部未収など個 別の状況把握がしにくいし、 漏れもあるかも

自動引き落としにしたいけ ど、集金代行ってどんな仕 組み?導入は簡単?

### こんな不安もファーストケアが解決!

## 経理業務もスリム化! 介護保険業務ソフトファーストケア 利用者請求の集金管理を簡単・確実に

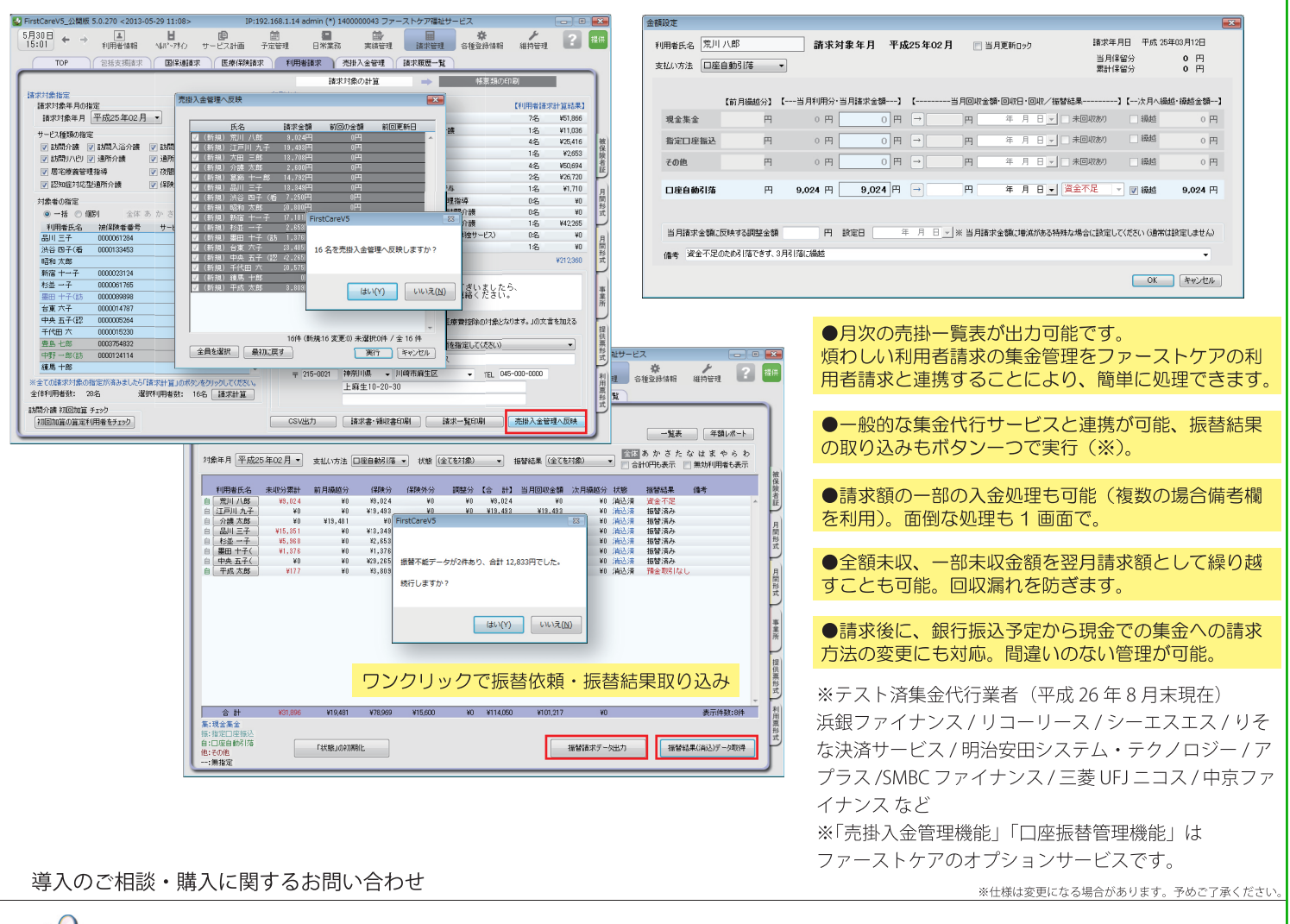

'株式会社ビーシステム

〒215-0021 神奈川県川崎市麻生区上麻生 1-5-2 小田急新百合ヶ丘ビル 4 階 (営業時間:10:00-12:00/13:00-18:00 土日祝祭日除く) 【TEL 】044-281-3475 【FAX】044-959-5886 【E-mail】firstcare@bee-system.jp 【ホームページ】http://www.fc-soft.jp